# Cheatography

## Arista VXLAN Indirect Routing Cheat Sheet by [sh-arista](http://www.cheatography.com/sh-arista/) via [cheatography.com/93954/cs/20885/](http://www.cheatography.com/sh-arista/cheat-sheets/arista-vxlan-indirect-routing)

### **VXLAN Indirect Routing**

To route between VLANs which are crossing the VXLAN overlay (also known as "stretched" or "extended" VLANs), Switched Virtual Interfaces (SVIs) need to be added to the VTEPs to perform the routing. With the indirect routing model, the dest host is not directly attached to the VTEP(s) where the SVIs are configured. As packets might need to go through multiple hops in the overlay to reach the final destination, this model is called "indirect". This scales better than direct routing as each VTEP is only responsible for routing a subset of the overlay subnets (fewer ARP entries, fewer routes.).

### **VXLAN and NAT cannot coexist on a switch.**

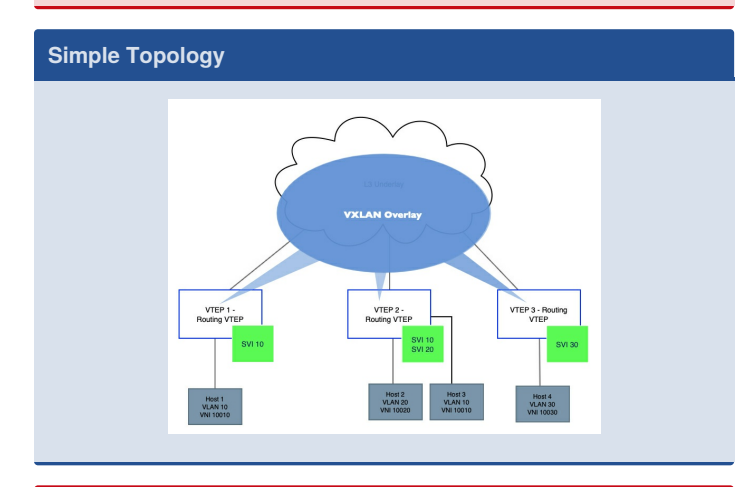

#### **Troubleshooting**

#### **show interface vxlan 1**

*should be "up"; correctly reflect configured VLAN-to-VNI mappings; confirm control plane (multicast, HER, CVX, EVPN)*

#### **show mac address-table**

*The L2 forwarding table should show that mac addresses are either learned locally or from across the VXLAN overlay - "Vx1"; if we are not learning MACs from another VTEP confirm flood list and L3 reachability between VTEPs*

#### **show vxlan address-table**

*Shows the VXLAN MAC info, including the Host MAC, remote VTEP IP, and MAC moves.*

#### **show ip route**

*All VTEP IPs (primary and secondary) should have L3 reachability (ping to confirm)*

#### **show vxlan counters software**

*See "Arista VXLAN Bridging" for more info.*

## **Troubleshooting (cont)**

#### **show platform fap arp**

*Confirm ARP in hardware.*

#### **show platform fap ip route**

*Confirms the prefix points to an L3FloodFap0 interface used for recirculation. These ports are 100G.*

VXLAN encapsulated protocol packets (BGP/ISIS/OSPF) use the CoppSystemL2Bcast queue.

### **Configuration**

#### **VTEP1**

**!**

**!**

**!**

**!**

**!**

*Configure a loopback as the L3 source interface for the VXLAN tunnel/VTEP.*

# **interface loopback 1**

**ip address 1.1.1.1/32**

*Configure a second IP, the virtual VTEP IP, on routing VTEPs.*

**ip address 100.100.100.100/32 secondary**

```
Add DGs for routing - aka "anycast gateway"; can
use VARP as seen here or "ip address virtual" to
save IP space.
```

```
interface vlan 10
```

```
ip address 10.0.0.1/24
```
**ip virtual-router address 10.0.0.254**

*Configure the VXLAN tunnel interface.*

#### **interface vxlan 1**

```
Add the source interface configured earlier.
```
**vxlan source-interface loopback1**

*Configure the UDP destination port; be consistent across VTEPs.*

#### **vxlan udp-port 4789**

*Configure the VLAN to VNI bindings for any extended VLANs.*

#### **vxlan vlan 10 vni 10010**

*Configure the static flood-set if using HER for control-plane; include all VTEP IPs that need to receive BUM traffic.*

```
vxlan flood vtep 2.2.2.2 3.3.3.3
```

```
!
```
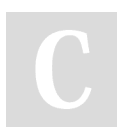

By **sh-arista** [cheatography.com/sh-arista/](http://www.cheatography.com/sh-arista/) Not published yet. Last updated 29th October, 2019. Page 1 of 2.

Sponsored by **ApolloPad.com** Everyone has a novel in them. Finish Yours! <https://apollopad.com>

# Cheatography

## Arista VXLAN Indirect Routing Cheat Sheet by [sh-arista](http://www.cheatography.com/sh-arista/) via [cheatography.com/93954/cs/20885/](http://www.cheatography.com/sh-arista/cheat-sheets/arista-vxlan-indirect-routing)

```
Configuration (cont)
Configure the virtual MAC to be used with all
virtual IPs.
!
ip virtual-router mac-address 00:00:11:22:33:44
!
Ensure routing is enabled.
ip routing
!
VTEP2
!
interface loopback 1
  ip address 2.2.2.2/32
Ensure the virtual VTEP IP is identical across all
routing VTEPs.
  ip address 100.100.100.100/32 secondary
!
interface vlan 10
Here using "ip address virtual" as the anycast
gateway IP.
  ip address virtual 10.0.0.254/24
!
interface vlan 20
  ip address virtual 20.0.0.254/24
!
interface vxlan 1
  vxlan source-interface loopback1
 vxlan udp-port 4789
  vxlan vlan 10 vni 10010
 vxlan vlan 20 vni 10020
  vxlan flood vtep 1.1.1.1 3.3.3.3
!
ip virtual-router mac-address 00:00:11:22:33:44
!
ip routing
!
VTEP 3
!
interface loopback 1
                                                             Configuration (cont)
                                                               ip address 3.3.3.3/32
                                                               ip address 100.100.100.100/32 secondary
                                                             !
                                                             interface vxlan 1
                                                               vxlan source-interface loopback1
                                                               vxlan udp-port 4789
                                                               vxlan vlan 30 vni 10030
                                                               vxlan flood vtep 1.1.1.1 2.2.2.2
                                                             !
                                                             ip routing
                                                             All routing VTEPs have secondary IPs, called Virtual VTEP IPs,
                                                             configured that are identical.
                                                             In order to learn routes to remote destinations, routing protocols such
                                                             as OSPF/BGP/ISIS can be configured in the overlay.
                                                             There is no "indirect" specific configuration necessary.
           By sh-arista
                                        Not published yet.
```
[cheatography.com/sh-arista/](http://www.cheatography.com/sh-arista/)

Last updated 29th October, 2019. Page 2 of 2.

Sponsored by **ApolloPad.com** Everyone has a novel in them. Finish Yours! <https://apollopad.com>